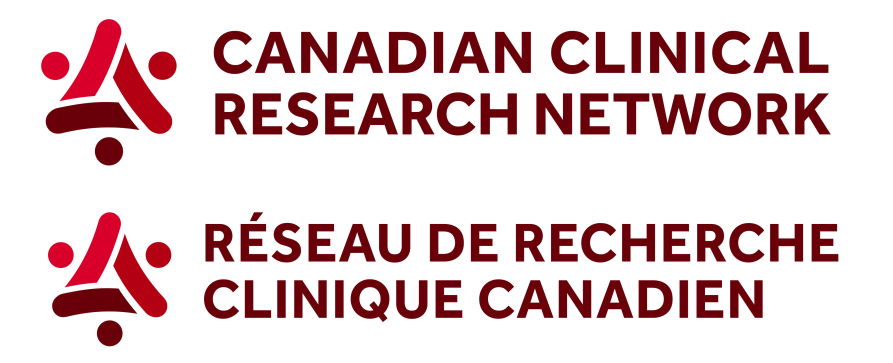

## **CCRN: How to find information about site research infrastructure across Canada**

**In 5 easy steps, here's how to download a report showing research infrastructure across Canada:**

1. Go to the CCRN website and select your language:

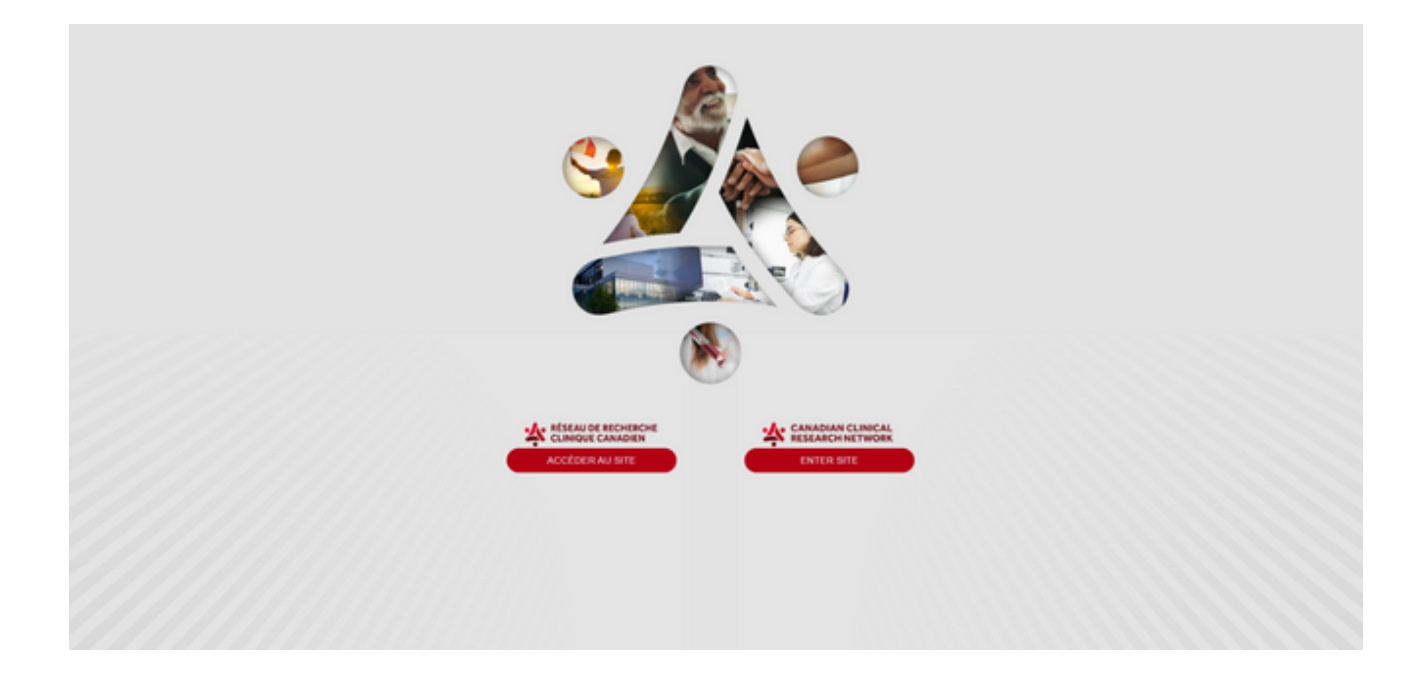

2. In the header, select Reports and choose *Researchers and research networks*.

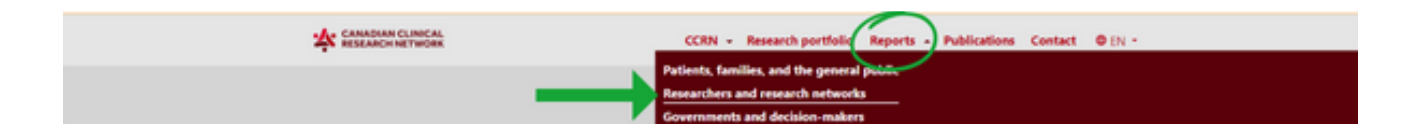

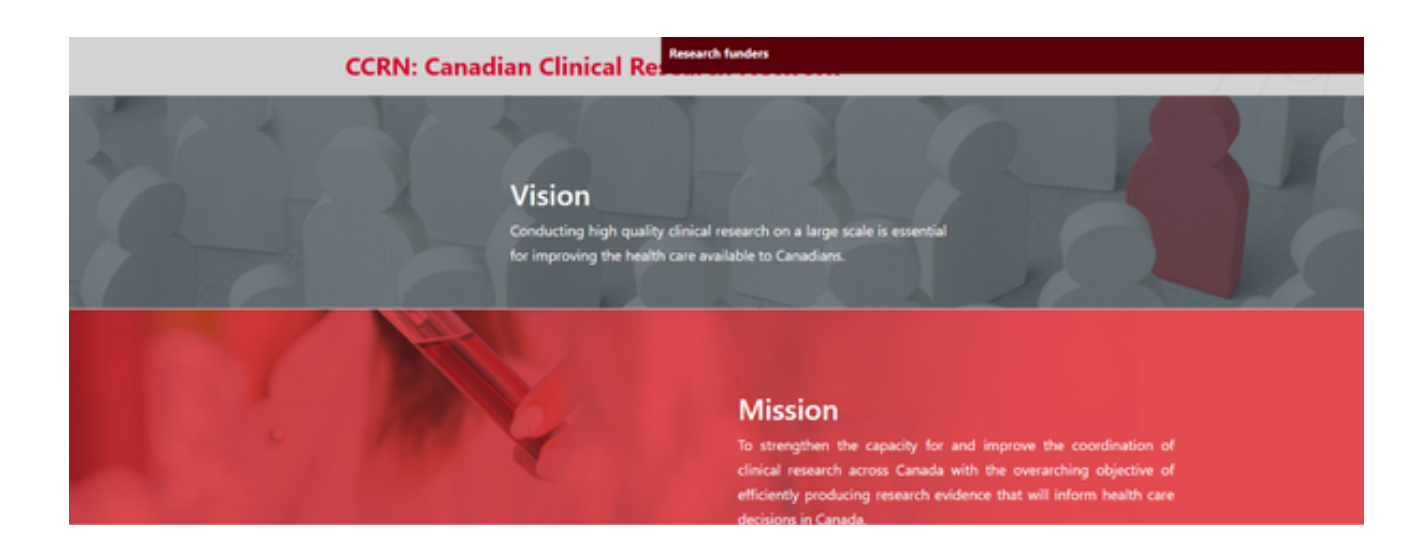

3. Select the third option, *Show more on site research infrastructure across Canada*.

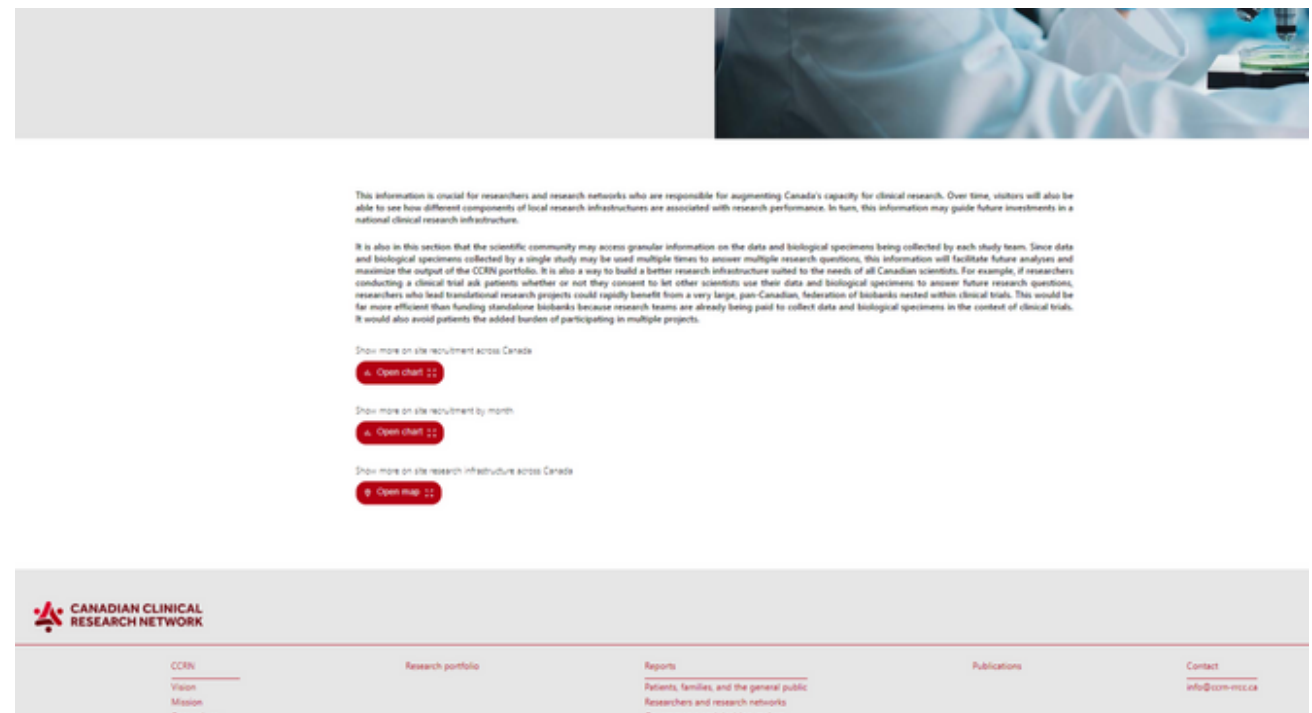

4. You can apply any of the different filters, or select a specific site by entering the name of the site in the search bar.

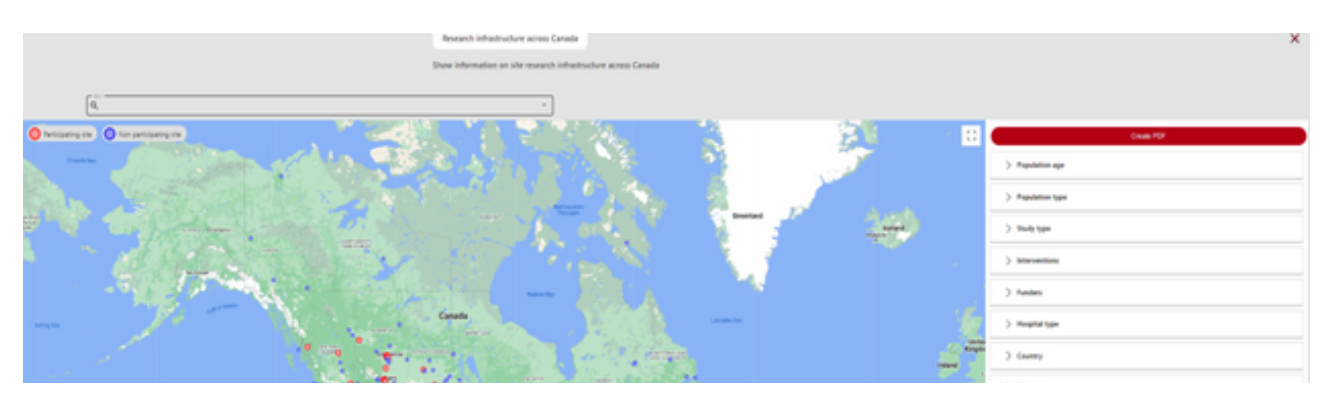

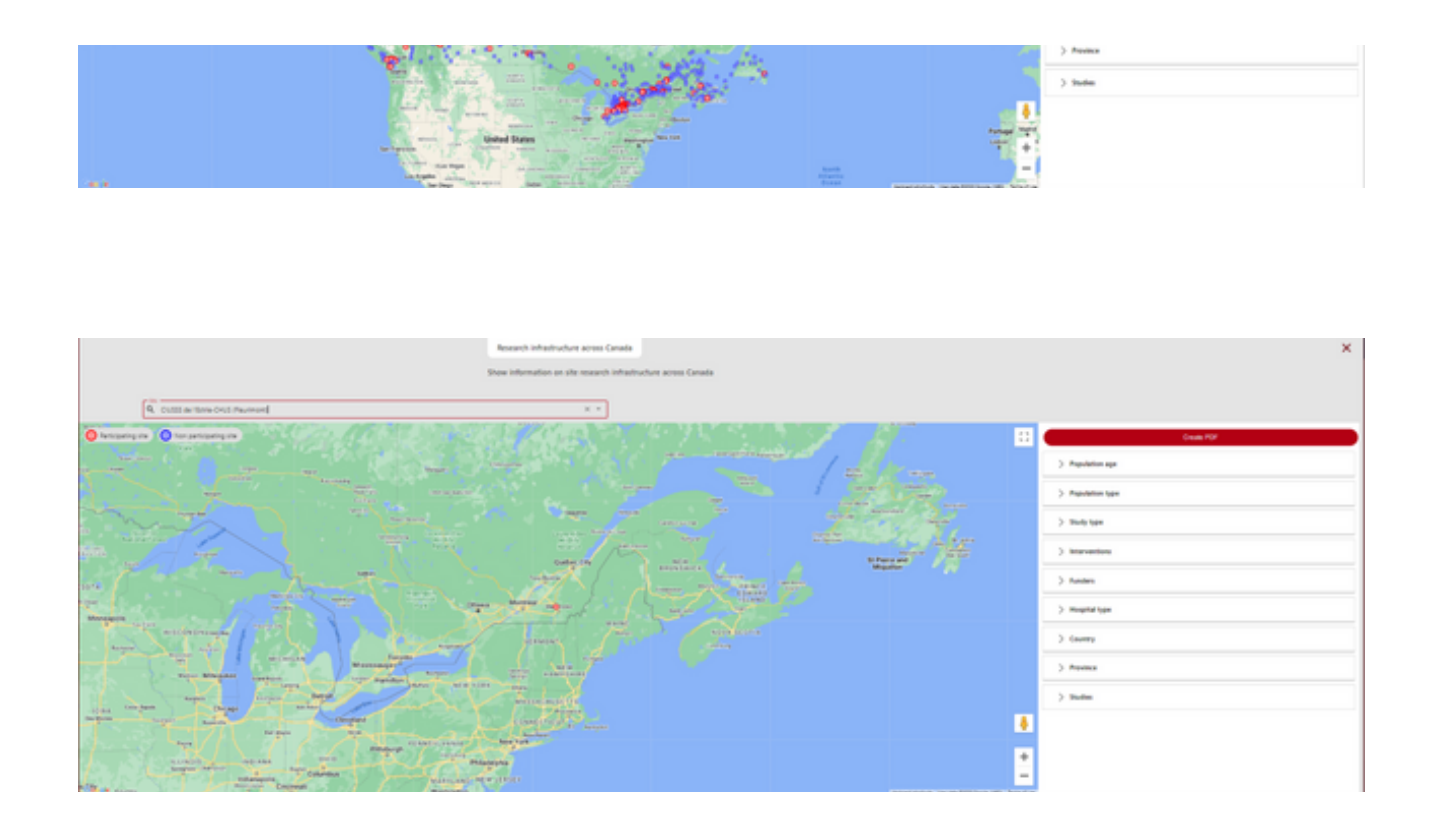

5. Then, you can click on the site that you want to select and a report with site research infrastructure information will appear. To download a PDF of the report, click on the PDF button (the red button at the top right corner).

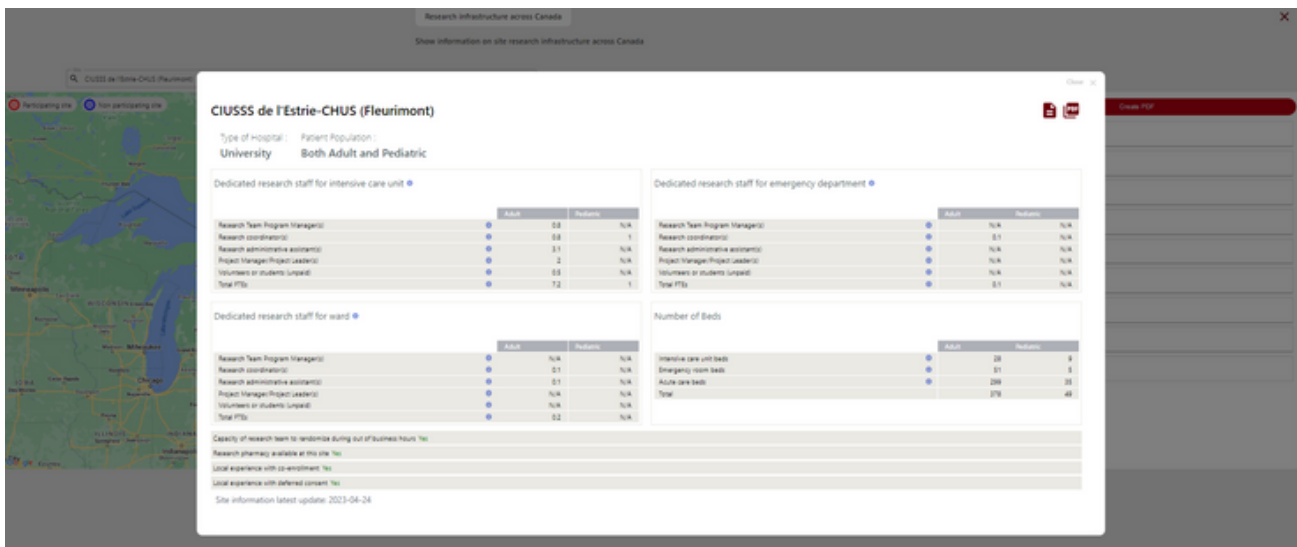

To learn more visit our Step-by-Step videos on Sepsis Canada's website, here.

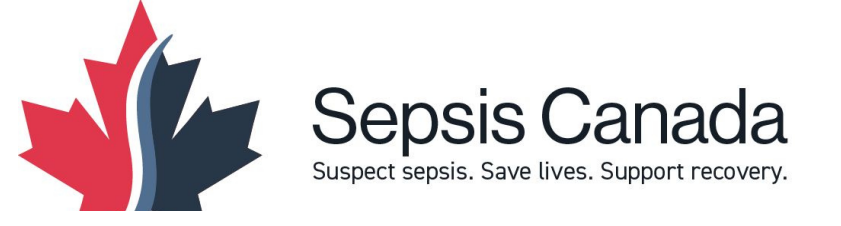

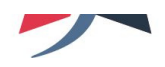